## **Yale CME - How to Access Credit**

The 2022 Dermatology Foundation Clinical Symposia: Advances in Dermatology is accredited for 16.5 AMA PRA Category 1 Credits™ by the Yale School of Medicine. Physicians should claim only the credit commensurate with the extent of their participation in the activity. Please be sure to use the email address associated with your program registration when accessing your CME credit.

- 1. Go to:<https://yale.cloud-cme.com/aph.aspx>
- 2. Click on "Sign In" on left of screen under the Blue Yale SCHOOL OF MEDICINE banner.

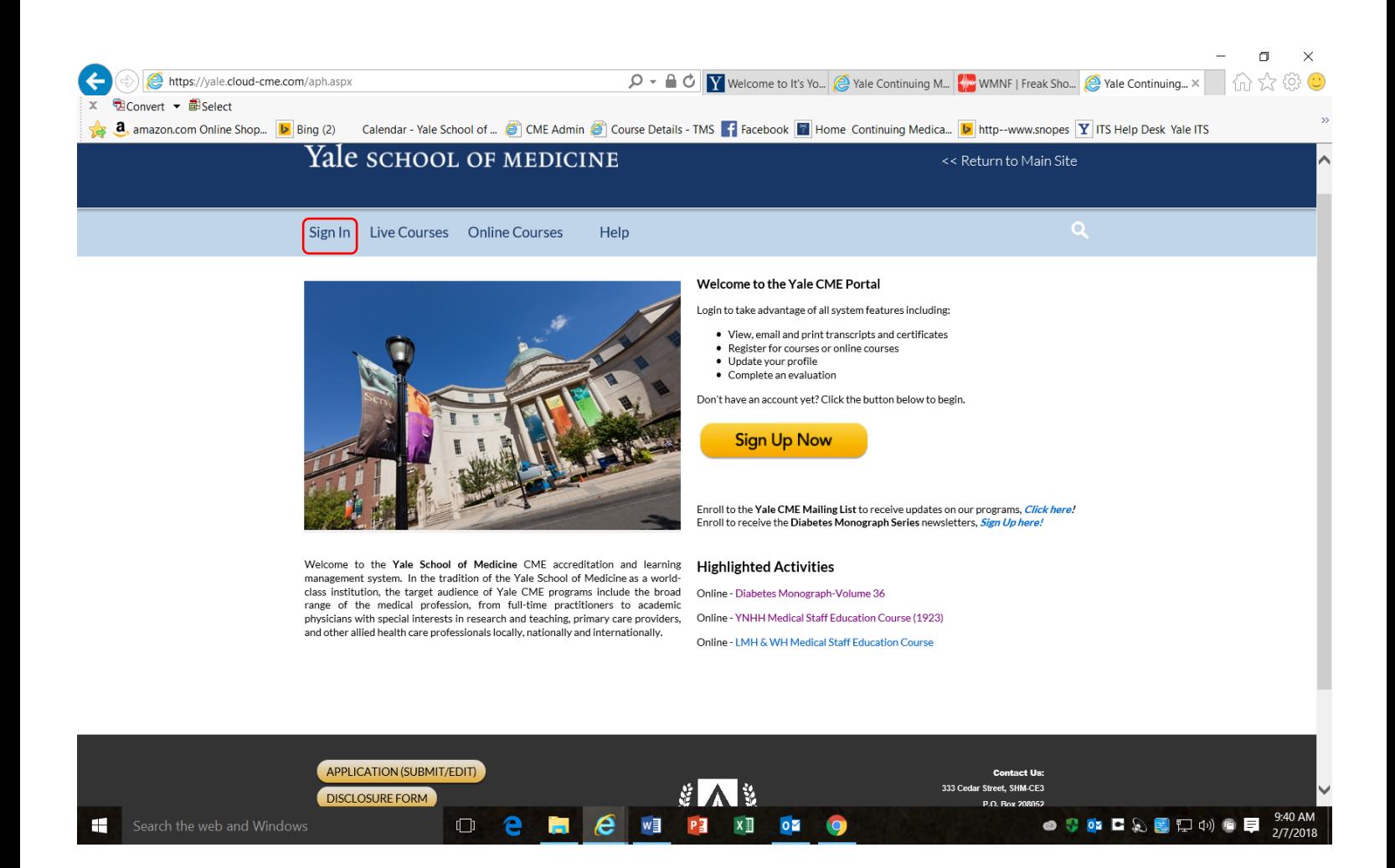

3. If you have an active Yale University NetID that is linked to a yale.edu email address then click on "Sign in with your Yale University NetID". If you do not have a Yale University NetID and Password, please click on "Sign in with your email and password"

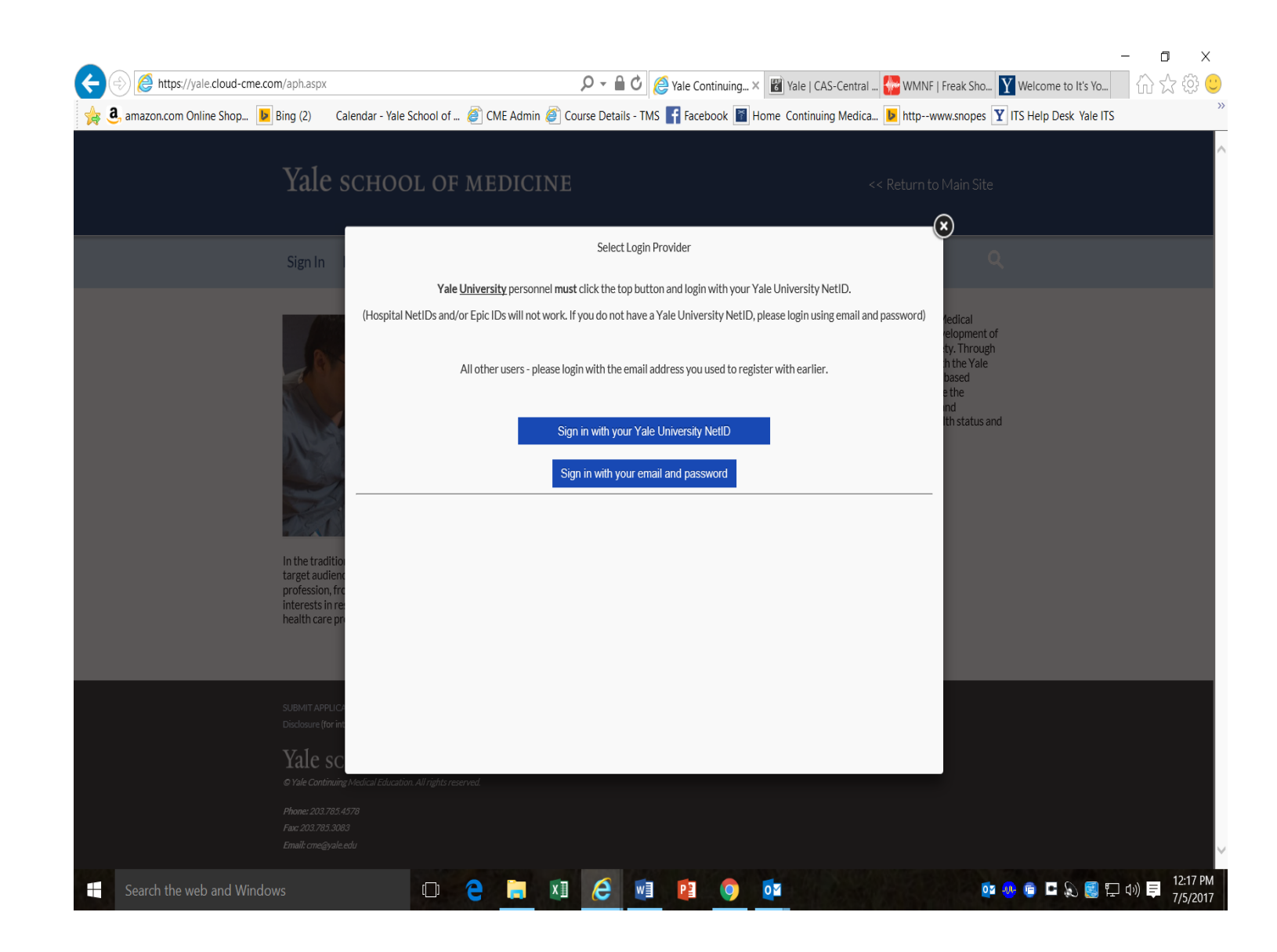

4. For those of you who already have a Yale CME profile, enter your current email address and a password you choose. If you forgot your password click on Forgot Your Password? below the Blue "Login" button.

5. For everyone who does not have an active Yale CME profile, click on Don't have an account? Below the blue 'Login" button.

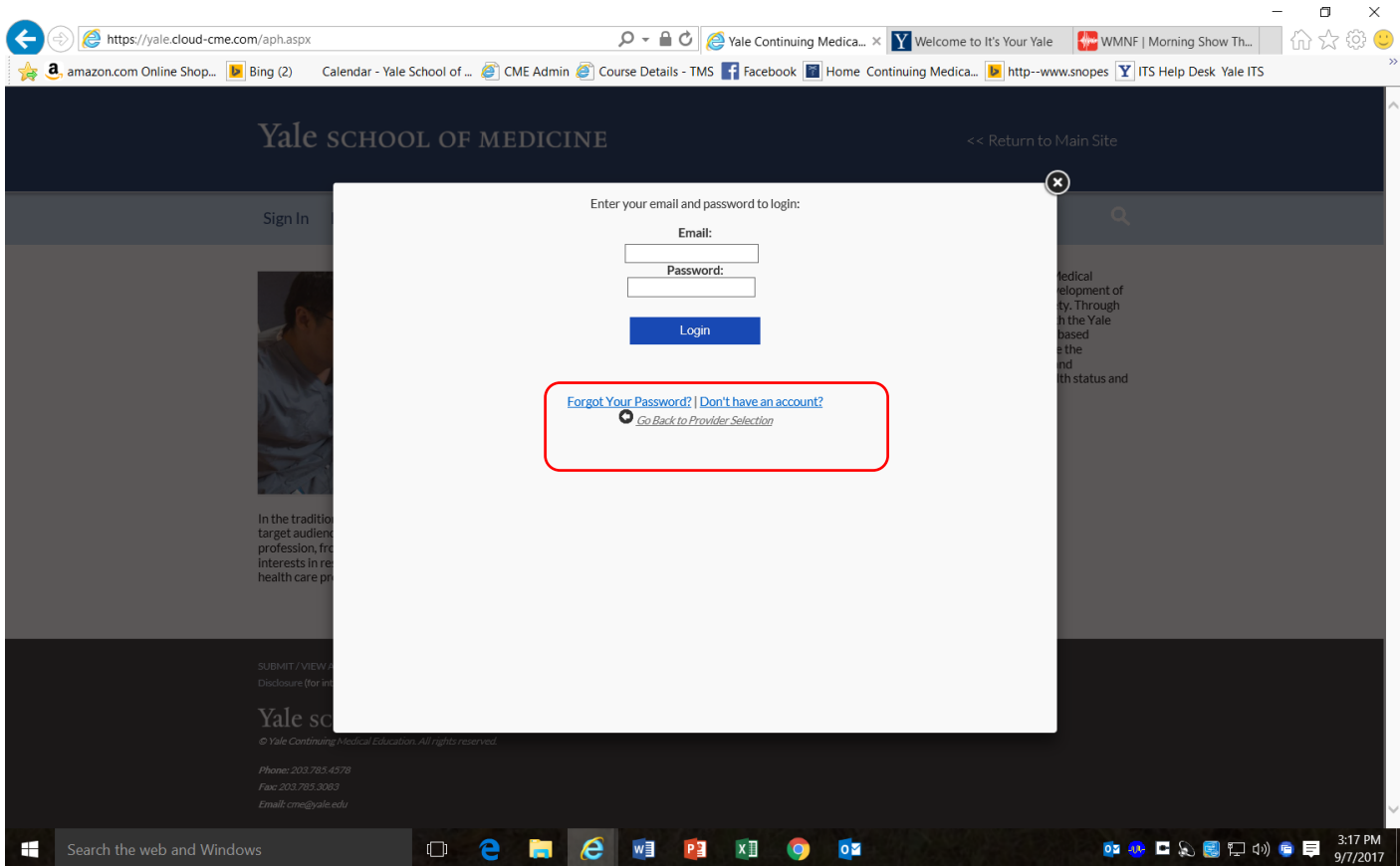

6. Enter the email address you would like to use, your first and last name. Type in a password that you choose and confirm it. Click the dropdown button under "select degree" and choose your degree or "other". Select your credit eligibility by using the dropdown button then click on "Create Account".

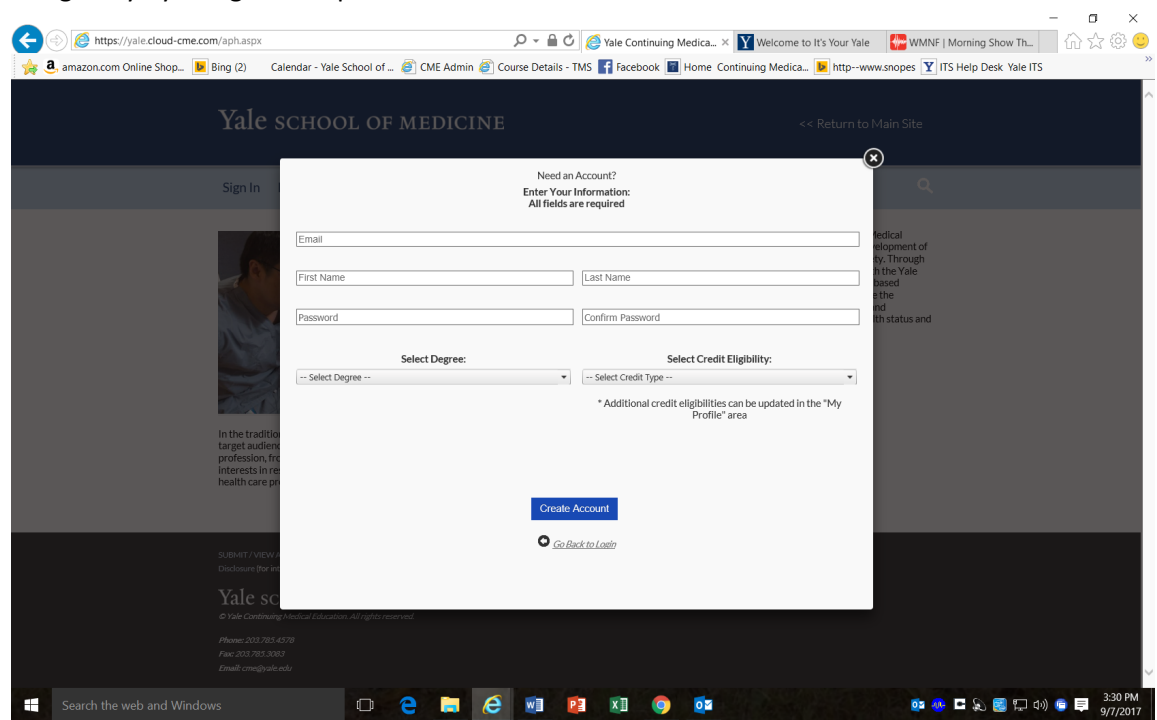

- 7. This will bring you to your homepage. You will know you are logged in correctly because your name will appear on the right side of the blue banner. Click on the yellow "My CME" button on the right side of scree
- 8. You must complete a short evaluation prior to obtaining your credit. Click on the Evaluations and Certificates box to complete the evaluation.

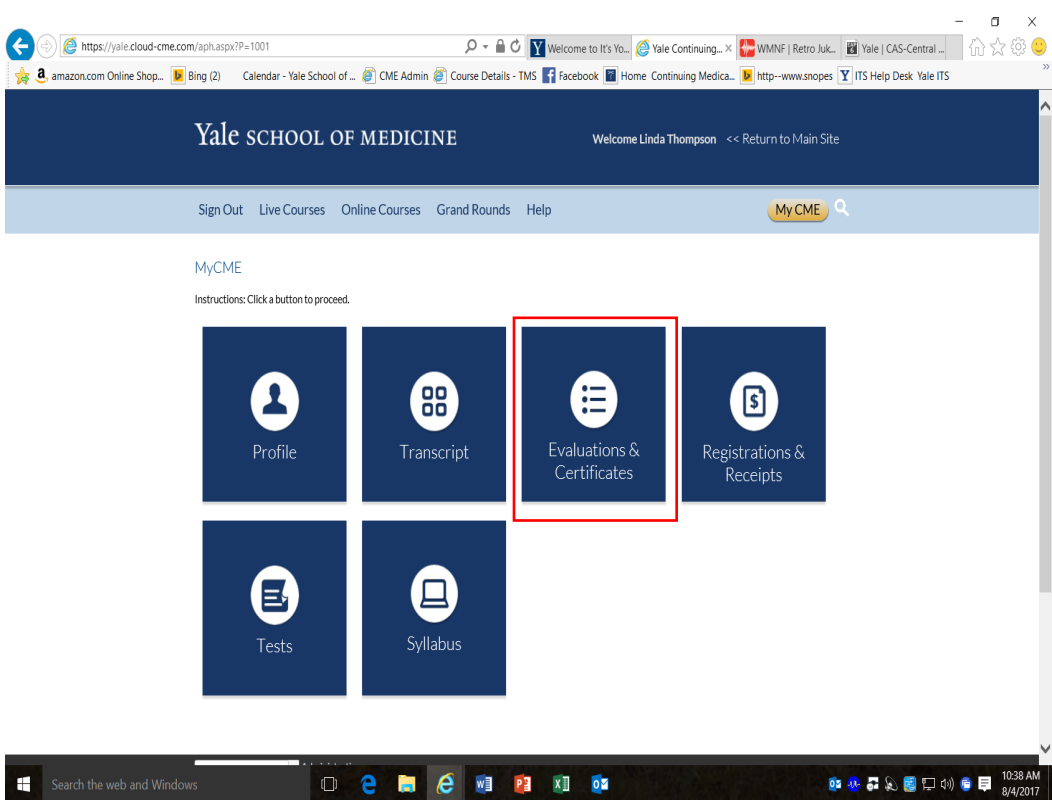

9. To view/print your credits, click on the transcript box. This will give you a complete listing of all credits.

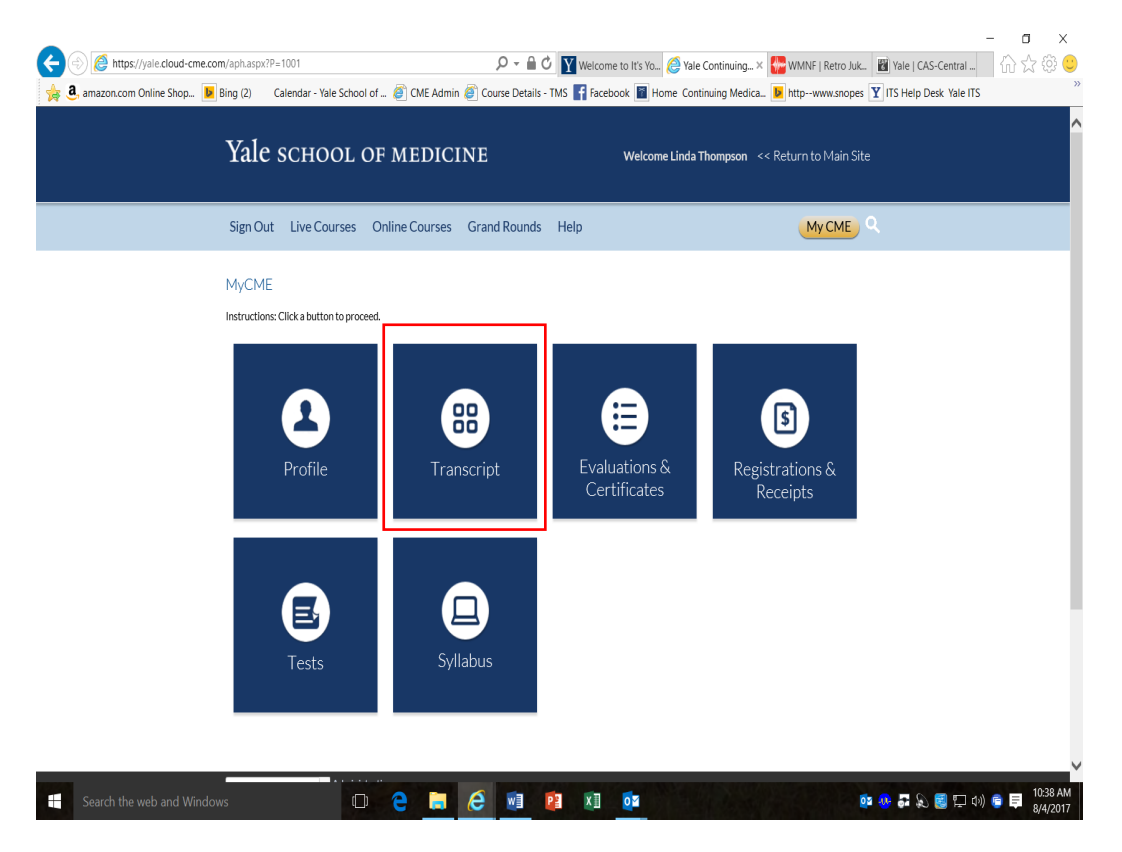